# **ÉMac Pro**

Перед началом использования компьютера ознакомьтесь с руководством Основные сведения о Мас Рго. Руководство доступно на веб-странице support apple.com/ru-ru/quide/mac-pro и в Apple Books (не во всех странах и регионах). Сохраните документацию для дальнейшего использования.

# Безопасность и эксплуатация

Обратитесь к разделу «Важная информация по технике безопасности» в этом документе и к разделу «Безопасность, эксплуатация и нормативная информация» в руководстве Основные сведения о Мас Рго.

# Важная информация по технике безопасности

Елинственный способ полностью отключить питание компьютера вынуть вилку шнура питания из розетки. Для полного отключения монитора от питания также необходимо отсоединить шнур питания от компьютера или вынуть вилку из розетки. Убедитесь, что хотя бы один конец шнура питания находится в пределах досягаемости. В таком случае Вы сможете быстро отключить компьютер или монитор от питания при необходимости.

В целях безопасности и во избежание повреждения устройства необходимо отсоединить шнур питания от компьютера (потянув за вилку, а не за шнур) в следующих случаях:

- кабель или сетевой штекер перетерлись или повреждены;
- внутрь корпуса компьютера попала жидкость;
- компьютер упал или его корпус был поврежден:
- Вы считаете, что компьютеру требуется обслуживание или ремонт:
- Вы хотите почистить компьютер:
- Вы подключаете либо извлекаете карту PCIe или другой внутренний аксессуар.

По вопросам, связанным с ремонтом, обслуживанием и гарантией, обращайтесь в компанию Apple или к авторизованному поставщику услуг Apple. Информация об обслуживании и поддержке содержится в документации компьютера.

Не переносите компьютер, держась за поворотную защелку, которая расположена наверху корпуса. Защелка предназначена для фиксации корпуса и его снятия. Она не предназначена для переноски компьютера.

Не блокируйте вентиляционные отверстия. Для охлаждения внутренних компонентов и оптимальной производительности компьютеру требуется сильный поток воздуха. Охлаждение препятствует снижению производительности и повреждению внутренних компонентов.

# Замена батарейки

ВНИМАНИЕ! В устройстве установлена плоская круглая батарейка. Возможно, со временем батарейку потребуется заменить. Новая батарейка (CR2032) должна быть того же типа и той же емкости, что и прилагаемая к компьютеру батарейка. При установке батарейки соблюдайте полярность. Установка неподходящей батарейки может привести к пожару или поражению электрическим током.

# Не глотайте батарейку

Проглоченная плоская батарейка может вызвать множественные ожоги внутренних органов всего через 2 часа нахождения в организме и даже привести к смерти. Храните новые и отработанные батарейки в местах, недоступных для детей. Если корпус компьютера снят, не используйте компьютер и храните его в недоступном для детей месте. В случае проглатывания батарейки или ее застревания в полостях организма немедленно обратитесь за медицинской помощью.

# Настройка Mac Pro

Подключите шнур питания к разъему питания в углублении на задней панели Мас Рго, затем вставьте вилку шнура питания в заземленную розетку или в удлинитель с заземлением. Требуется заземление. Не пренебрегайте безопасностью, которую обеспечивает заземление.

#### Работа с внутренними компонентами Мас Рго

1. Перед снятием защитного корпуса выключите Мас Рго, выбрав пункт меню Apple  $\bullet$  > «Выключить».

Внимание! Всегда выключайте Мас Рго перед снятием внешнего корпуса во избежание поврежления имеющихся и устанавливаемых внутренних компонентов. Не снимайте корпус и не устанавливайте компоненты, пока компьютер работает.

2. Подождите 10 минут после выключения, пока охлаждаются внутренние компоненты.

ВНИМАНИЕ! Они могут сильно нагреваться во время работы, поэтому перед выполнением каких-либо внутренних работ дождитесь полного остывания компьютера

3. Коснитесь металлического корпуса Мас Рго снаружи, чтобы снять электростатический заряд со своего тела.

Внимание! Всегда снимайте с себя электростатический заряд перед тем, как дотрагиваться до имеющихся внутренних компонентов или устанавливать новые. Во избежание образования статического электричества не ходите по помещению, пока не установите внутренние накопители, карты памяти и другие компоненты.

4. Отсоедините все кабели и шнур питания от компьютера.

Во избежание повреждения имеющихся и устанавливаемых внутренних компонентов всегда отключайте Мас Рго от питания. Не устанавливайте внутренние компоненты, если компьютер подключен к сети питания.

Блокировка компьютера предназначена для того, чтобы обезопасить Вас от опасного напряжения и лопастей вентилятора, вращающихся на высокой скорости. Не пытайтесь обойти блокировку.

- 5. Поверните защелку наверху корпуса на 90 градусов
- 6. Потяните защелку вверх, чтобы поднять корпус (это удобнее сделать, если компьютер стоит на полу). Крепко держитесь за защелку во время снятия корпуса.

Примечание. Мас Рго не уластся включить, пока корпус снят.

Перед установкой каких-либо компонентов Мас Рго ознакомьтесь с руководством Основные сведения о Мас Рго.

Каждый слот PCIe рассчитан не более чем на 75 Вт мощности. Каждый 6-контактный разъем (AUX) рассчитан на 75 Вт мощности. Каждый 8-контактный разъем (AUX) рассчитан на 150 Вт мощности.

Внимание! Устанавливайте только сертифицированные модули PCIe (сертификация CSA, UL или аналогичная). При этом они должны .<br>соответствовать спецификации промышленного стандарта PCIe. Установка несертифицированных и несовместимых модулей может привести к недостаточному электрическому разделению цепей электропитания и создать угрозу пожара.

Внимание! Используйте только оригинальные шнуры и кабели Apple, входящие в комплект Мас Рго или аксессуаров Мас Рго, либо шнуры и кабели, приобретенные в магазине Apple Store или на веб-сайте apple.com/ru.

Соблюдайте осторожность при подключении разъемов AUX. При подключении аксессуара к компьютеру через разъем AUX сначала подключите разъем AUX, а затем установите модуль. Не уроните модуль, подключенный к разъему AUX. Падение модуля может привести к повреждению разъема AUX или логической платы. Если разъем AUX поврежден, не включайте компьютер во избежание повреждения других компонентов. Доставьте компьютер в авторизованный центр обслуживания Apple или магазин Apple Store для ремонта.

- 7. По окончании работ с внутренними компонентами установите внешний корпус на компьютер, крепко держась за защелку и направляя корпус в пазы.
- 8. Верните защелку в исходное положение.
- 9. Подключите шнур питания и остальные кабели.

Внимание! Компьютер не включится, пока внешний корпус не установлен и пока защелка не вернется в исходное положение.

### Питание

Входная сила тока Мас Рго составляет более 12 А при 120 В и более 6 А при 230 В в полном оснащении. Соблюдайте осторожность при подключении других устройств к электрическому контуру компьютера во избежание перегрузки цепи, которая приводит к срабатыванию предохранителя и потере данных. Рекомендуется подключать готовую к работе систему к выделенному электрическому контуру.

# Дополнительный комплект с колесиками

. .<br>Готовый к работе Мас Рго должен весить не более 25 кг. если он оснашен колесиками из дополнительного комплекта. Оборудованные колесиками компьютеры весом более 25 кг не удовлетворяют требованиям безопасности, предъявляемым к устойчивости конструкции. Компьютеры большего веса следует устанавливать на станлартные ножки

# Обслуживание

Для того чтобы очистить компьютер, следуйте приведенным инструкциям.

- 1. Выключите компьютер.
- 2. Отключите шнур питания компьютера от сети или удлинителя.
- 3. Отключите шнур питания и другие кабели от компьютера.
- 4. Легкими движениями протрите корпус компьютера чистой негрубой тканью, смоченной в воде.

Внимание! Не используйте спиртосодержащие субстанции аэрозоли, растворители и абразивные вещества, которые могут повредить поверхность корпуса.

# Предотвращение повреждения слуха

Во избежание повреждения слуха не устанавливайте высокий уровень громкости на долгое время. Дополнительную информацию о звуке и слухе см. на веб-странице: apple.com/ru/sound.

# Мышь Apple Magic Mouse - лазерное устройство класса 1

Мышь Apple Magic Mouse относится к лазерной аппаратуре класса 1 согласно стандарту IEC 60825-1 (ред. 3). Это устройство соответствует требованиям 21 CFR 1040.10 и 1040.11, за исключением соответствия стандарту IEC 60825-1 (ред. 3), как указано в примечании об использовании лазеров № 56 от 8 мая 2019 года

Внимание! Это устройство содержит один или несколько лазеров. Лазеры могут быть повреждены при использовании устройства не в соответствии с руководством пользователя, при ремонте или разборке. Это может привести к появлению невидимого лазерного излучения инфракрасного диапазона, воздействие которого является опасным. Для сервисного обслуживания обратитесь в Apple или к авторизованному поставщику услуг.

ЛАЗЕРНОЕ УСТРОЙСТВО КЛАССА 1

# Информация о соблюдении нормативных требований

Информацию о соответствии нормативным требованиям и о сертификатах можно найти на устройстве. Выберите меню «Apple» • > «Об этом Mac» > «Ресурсы» > «Нормативная сертификация». Дополнительная нормативная информация приведена в разделе «Безопасность, эксплуатация и нормативная информация» в руководстве Основные сведения о Мас Рго.

#### Соответствие требованиям Федерального агентства США по связи (FCC) и Департамента инноваций, науки и экономического развития Канады (ISED Canada)

Данное устройство соответствует требованиям части 15 правил Федерального агентства США по связи (FCC) и требованиям RSS-стандартов Департамента инноваций, науки и экономического развития Канады (ISED Canada) для нелицензируемого оборудования. При эксплуатации должны соблюдаться следующие условия (1) устройство не должно вызывать опасные помехи; (2) устройство должно выдерживать любые помехи, включая помехи, вызывающие сбои в работе.

# Соответствие нормам ЕС/Великобритании

Компания Apple Inc. заявляет, что это беспроводное устройство соответствует условиям Директивы 2014/53/EU и Регламента по радиооборудованию 2017 г. Текст Декларации соответствия нормам доступен на странице apple.com/euro/compliance. Представителем компании Apple в Европейском Союзе является компания Apple Distribution International Ltd., Hollyhill Industrial Estate, Cork, Ireland. Представителем компании Apple в Великобритании является компания Apple UK Ltd., 2 Furzeground Way, Stockley Park, Middlesex, UB11 1BB.

# E UK

# Ограничение использования

Данное устройство необходимо использовать внутри помещений при работе в диапазоне частот 5150-5350 МГц. Ограничение касается следующих стран: AT, BE, BG, CH, CY, CZ, DE, DK, EE, EL, ES, FI, FR, HR, HU, IE, IS, IT, LI, LT, LU, LV, MT, NL, NO, PL, PT, RO, SE, SI, SK, TR, UA, UK(NI).

#### Соответствие требованиям ENERGY STAR®

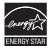

Являясь партнером ENERGY STAR, компания Apple установила, что стандартные конфигурации данного изделия соответствуют указаниям ENERGY STAR по энергосбережению. Программа ENERGY STAR заключается в партнерстве с производителями электронного оборудования по продвижению энергосберегающих изделий. Снижение энергопотребления экономит средства и помогает сохранить ценные ресурсы.

Ланный компьютер поставляется вместе с системой управления питанием, настроенной на перевод в спящий режим после 10 минут бездействия пользователя. Для вывода компьютера из спящего режима нажмите кнопку мыши, трекпада или любую клавишу на клавиатуре.

Для получения дополнительной информации по ENERGY STAR посетите веб-страницу energystar.gov.

# Apple и окружающая среда

Компания Apple осознает свою ответственность за уменьшение воздействия деятельности компании и ее изделий на окружающую среду. Подробную информацию см. на веб-странице apple.com/ru/ environment

© 2021 Apple Inc. Все права защищены. Apple, логотип Apple, Mac, Mac Pro и Magic Mouse являются товарными знаками Apple Inc., зарегистрированны в США и других странах. Apple Books является товарным знаком Apple Inc. Apple Store является знаком обслуживания Apple Inc., зарегистрированным в США и других странах. ENERGY STAR и знак ENERGY STAR являются товарными .<br>наками, принадлежащими Агентству по охране окружающей среды США. Printed in XXXX. RS034-04799-A

# Информация об утилизации и вторичной переработке

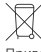

Привеленный выше символ означает, что в соответствии с местными требованиями и законолательством приобретенное Вами излелие и (или) его аккумулятор нельзя утилизировать вместе с бытовыми отходами. По окончании срока эксплуатации сдайте изделие в пункт сбора, назначенный местными властями. Раздельный сбор отходов и вторичная переработка этого изделия и/или его аккумулятора при утилизации позволяет сохранить природные ресурсы и обеспечить переработку способом, не наносящим вреда здоровью людей и окружающей среде. Для получения информации о программе компании Apple по утилизации отходов, местах сбора отходов для утилизации, ограничениях использования материалов и других инициативах по охране окружающей среды посетите веб-страницу apple.com/ru/environment.

#### Встроенные элементы питания

В периферийных устройствах имеются встроенные литий-ионные аккумуляторы. Не пытайтесь самостоятельно заменить литийионный аккумулятор, так как это может привести к повреждению аккумулятора, перегреву и травмам. Встроенный аккумулятор подлежит замене и утилизации только компанией Apple или авторизованным Apple поставщиком услуг, и его следует перерабатывать и утилизировать отдельно от бытовых отходов. Подробную информацию о литий-ионных аккумуляторах Apple можно найти по адресу: apple.com/ru/batteries

# Russia, Kazakhstan, Belarus, Kyrgyzstan, Armenia

Соответствие требованиям:

ТР ТС 004/2011 «О безопасности низковольтного оборудования» ТР ТС 020/2011 «Электромагнитная совместимость технических CDARCTRY

ТР ЕАЭС 037/2016 «Об ограничении применения опасных веществ в изделиях электротехники и радиоэлектроники»

Дата производства указана на упаковке

Технические характеристики доступны по ссылке: support.apple.com/ru\_RU/specs

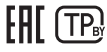

#### Лицензионное соглашение на программное обеспечение

Использование MacBook Pro подразумевает согласие с условиями Лицензионного соглашения на ПО Apple и лицензий на ПО сторонних разработчиков, которые приведены по адресу: apple.com/ru/legal/sla.

# Обзор ограниченной годовой гарантии Apple

Компания Apple гарантирует отсутствие дефектов материалов и производственного брака в прилагаемом оборудовании и аксессуарах сроком на один год с даты первоначальной покупки. Гарантия Apple не покрывает естественный износ, а также повреждения возникшие в результате несчастных случаев и нарушений правил эксплуатации. Для получения технического обслуживания позвоните в компанию Apple, посетите розничный магазин Apple или авторизованного поставщика услуг Apple. Доступность различны: вариантов обслуживания зависит от страны, в которой запрошена услуга, и может быть ограничена только страной приобретения .<br>изделия. Может взиматься плата за звонки и услуги международной доставки в зависимости от Вашего местонахождения. Полные условия и подробную информацию о получении технического обслуживания см. на веб-страницах apple.com/ru/legal/warranty и support.apple.com/ru-ru. В случае обращения по гарантии компания Apple отремонтирует или заменит Ваше устройство либо вернет его стоимость по собственному усмотрению. Гарантийные преимущества дополняют права, предусмотренные местными законами о защите прав потребителей. При обращении за гарантийным обслуживанием может потребоваться предоставить доказательство покупки.

Для покупателей в Австралии: наша продукция поставляется с гарантией, которую нельзя исключить в соответствии с законом Австралии о правах потребителей. Вы имеете право получить замену или возмещение средств в случае серьезной неполадки, а также повреждений. Кроме того, Вы имеете право на ремонт или замену товара ненадлежащего качества, в том числе если неполадка не считается серьезной. Apple Pty Ltd, PO Box A2629, Sydney South NSW 1235. Tel: 133-622.